## 引張軟化曲線多直線近似解析 実行フログラム (exe ファイル)概要

【1】 はじめに

このマニュアルは「多直線近似法による引張軟化曲線の推定」を行うプログラムの exe ファイル について、利用方法を説明しています。

【2】 動作条件

OS : Windows7 (32 ビット、または 64 ビット) HDDの空き容量 : 10Mバイト以上

## 【3】 インストール後のフォルダの構成

JCI-program のフォルダに、入力用フォルダと出力用フォルダ、および関連ファイルが存在し、 入力用フォルダには事例となるデータがありますが、出力用フォルダは空の状態です。

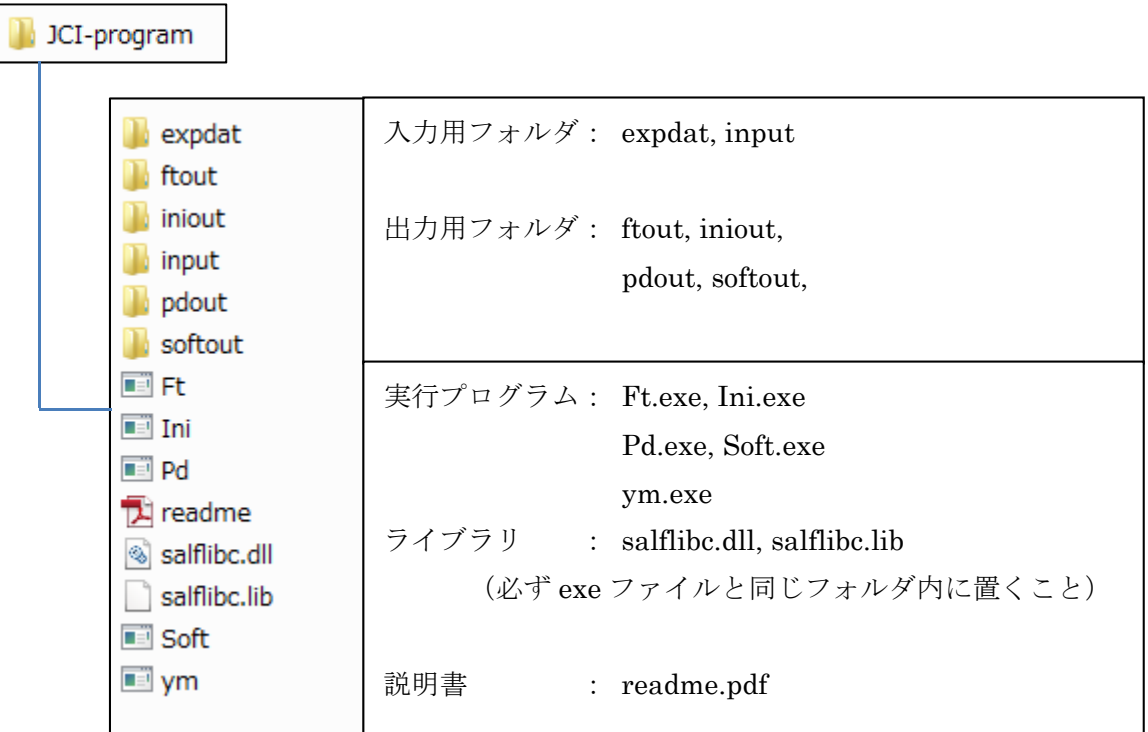

【4】 実行時におけるファイルの関係

プログラム毎に入力と出力は異なるが、全体の入出力の関係は以下のようになっています。

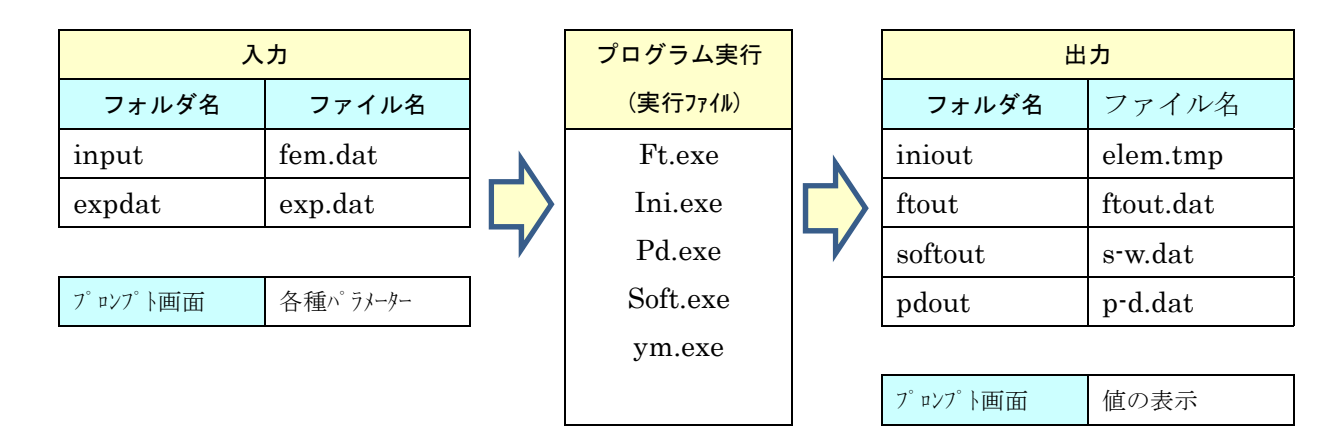

【5】フリーソフト

本プログラムは、無償で利用可能です。

## 【6】利用上の注意

(1) 入力ファイルがない場合、以下のようなエラーメッセージが表示されます。

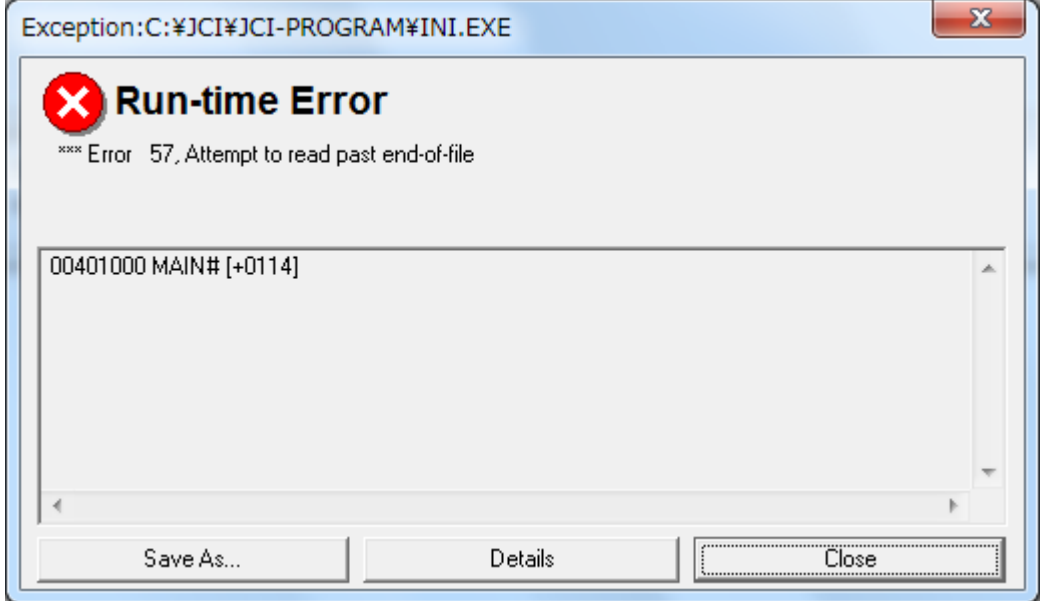

この場合、入力ファイルを入力用のフォルダに置いて、再実行してください。

(2) ダウンロードしたファイルのインストールで、プロパティの「ブロックを解除」ボタンを クリックしなかった場合、実行時に以下のエラーが表示されることがあります。

(FORTRAN コンパイラでコンパイルした実行ファイルをインターネットで ダウンロードし実行した際、表示されるため。)

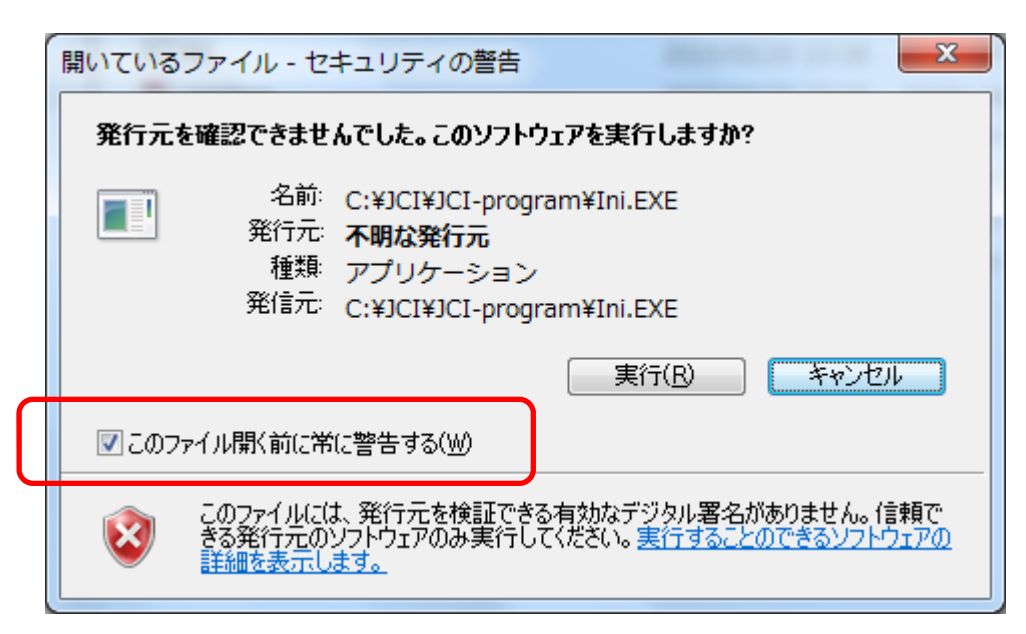

この場合、「このファイル開く前に常に警告する(W)」のチェックを外し、「実行」ボタン をクリックして、実行してください。

以降、エラーは表示されずに実行することができるようになります。

的人,他们的人都是不是,他们的人都是不是,他们的人都是不是,他们的人都是不是,他们的人都是不是,他们的人都是不是,他们的人都是不是,他们的人都是不是,他们的人都